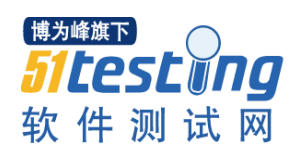

#### **Linux** [系统与程序监控工具](http://www.cnblogs.com/bangerlee/archive/2011/12/23/2294090.html) **atop** 教程

### 引言

Linux 以其稳定性,越来越多地被用作服务器的操作系统(当然,有人会较真地说一句:Linux 只是操作系统内核:)。但使用了 Linux 作为底层的操作系统, 是否我们就能保证我们的服务 做到7\*24 地稳定呢?非也,要知道业务功能是由系统上跑的程序实现的,要实现业务功能 的稳定性,选择 Linux 只是迈出的第一步,我们更多地工作是不让业务程序成为稳定性的短 板。

当我们的服务器出现问题的时候,外在的表现是业务功能不能正常提供,内在的原因,从程 序的角度看,可能是业务程序的问题(程序自身的 bug),也可能是服务器上人为的误操作(不 当地执行脚本或命令);从系统资源的角度看,可能是 CPU 抢占、内存泄漏、磁盘 IO 读写 异常、网络异常等。出现问题后,面对各种各样可能的原因,我们应如何着手进行分析?我 们有什么工具进行问题定位吗?

### **atop** 简介

本文要介绍的 atop 就是一款用于监控 Linux 系统资源与进程的工具,它以一定的频率记录 系统的运行状态,所采集的数据包含系统资源(CPU、内存、磁盘和网络)使用情况和进程运 行情况,并能以日志文件的方式保存在磁盘中,服务器出现问题后,我们可获取相应的 atop 日志文件进行分析。atop 是一款开源软件,我们可以从官网获得其源码和 rpm 安装包。

### **atop** 使用方法

在安装 atop 之后, 我们在命令行下敲入"atop"命令即可看到系统当前的运行情况:

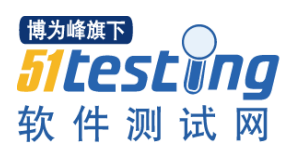

www.51testing.com

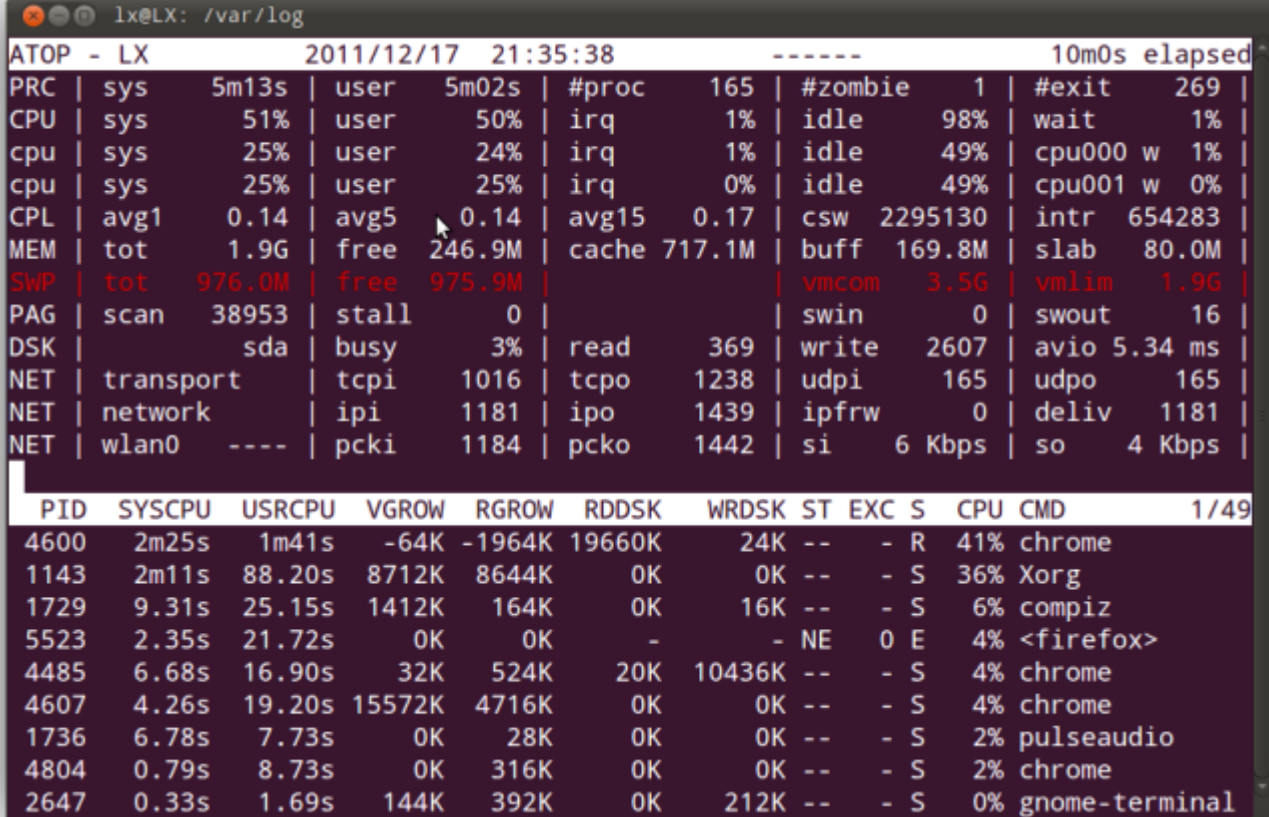

## 系统资源监控字段含义

上图中列出了不少字段以及数值,各字段的含义是什么?我们应该怎么看?以上每个字段的

含义都是相对采样周期而言的,下面我们先来关注上图显示的上半部分。

**ATOP** 列:该列显示了主机名、信息采样日期和时间点

PRC 列: 该列显示进程整体运行情况

- 1. sys、usr 字段分别指示进程在内核态和用户态的运行时间
- 2. #proc 字段指示进程总数
- 3. #zombie 字段指示僵死进程的数量
- 4. #exit 字段指示 atop 采样周期期间退出的进程数量

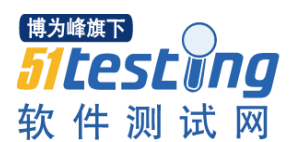

**CPU** 列:该列显示 CPU 整体(即多核 CPU 作为一个整体 CPU 资源)的使用情况,我们知道 CPU 可被用于执行进程、处理中断,也可处于空闲状态(空闲状态分两种,一种是活动进程 等待磁盘 IO 导致 CPU 空闲, 另一种是完全空闲)

- 1. sys、usr 字段指示 CPU 被用于处理进程时,进程在内核态、用户态所占 CPU 的时 间比例
- 2. irq 字段指示 CPU 被用于处理中断的时间比例
- 3. idle 字段指示 CPU 处在完全空闲状态的时间比例
- 4. wait 字段指示 CPU 处在"进程等待磁盘 IO 导致 CPU 空闲"状态的时间比例

CPU 列各个字段指示值相加结果为 N00%,其中 N 为 cpu 核数。

cpu 列:该列显示某一核 cpu 的使用情况,各字段含义可参照 CPU 列, 各字段值相加结果 为 100%

- **CPL** 列:该列显示 CPU 负载情况
	- 1. avg1、avg5 和 avg15 字段:过去 1 分钟、5 分钟和 15 分钟内运行队列中的平均进 程数量
	- 2. csw 字段指示上下文交换次数
	- 3. intr 字段指示中断发生次数

**MEM** 列:该列指示内存的使用情况

- 1. tot 字段指示物理内存总量
- 2. free 字段指示空闲内存的大小
- 3. cache 字段指示用于页缓存的内存大小
- 4. buff 字段指示用于文件缓存的内存大小

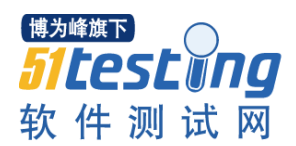

5. slab 字段指示系统内核占用的内存大小

**SWP** 列:该列指示交换空间的使用情况

- 1. tot 字段指示交换区总量
- 2. free 字段指示空闲交换空间大小

PAG 列: 该列指示虚拟内存分页情况

swin、swout 字段: 换入和换出内存页数

DSK 列:该列指示磁盘使用情况,每一个磁盘设备对应一列,如果有 sdb 设备, 那么增多 一列 DSK 信息

- 1. sda 字段:磁盘设备标识
- 2. busy 字段:磁盘忙时比例
- 3. read、write 字段:读、写请求数量

**NET** 列:多列 NET 展示了网络状况,包括传输层(TCP 和 UDP)、IP 层以及各活动的网口 信息

- 1. XXXi 字段指示各层或活动网口收包数目
- 2. XXXo 字段指示各层或活动网口发包数目

#### 进程视图

为了更全面地展示进程信息, atop 提供了多种进程视图。

默认视图**(Generic information)**

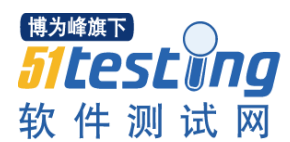

进入 atop 信息界面, 我们看到的就是进程信息的默认视图(上图下半部分), 按 g 键可以从

其他视图跳到默认视图。

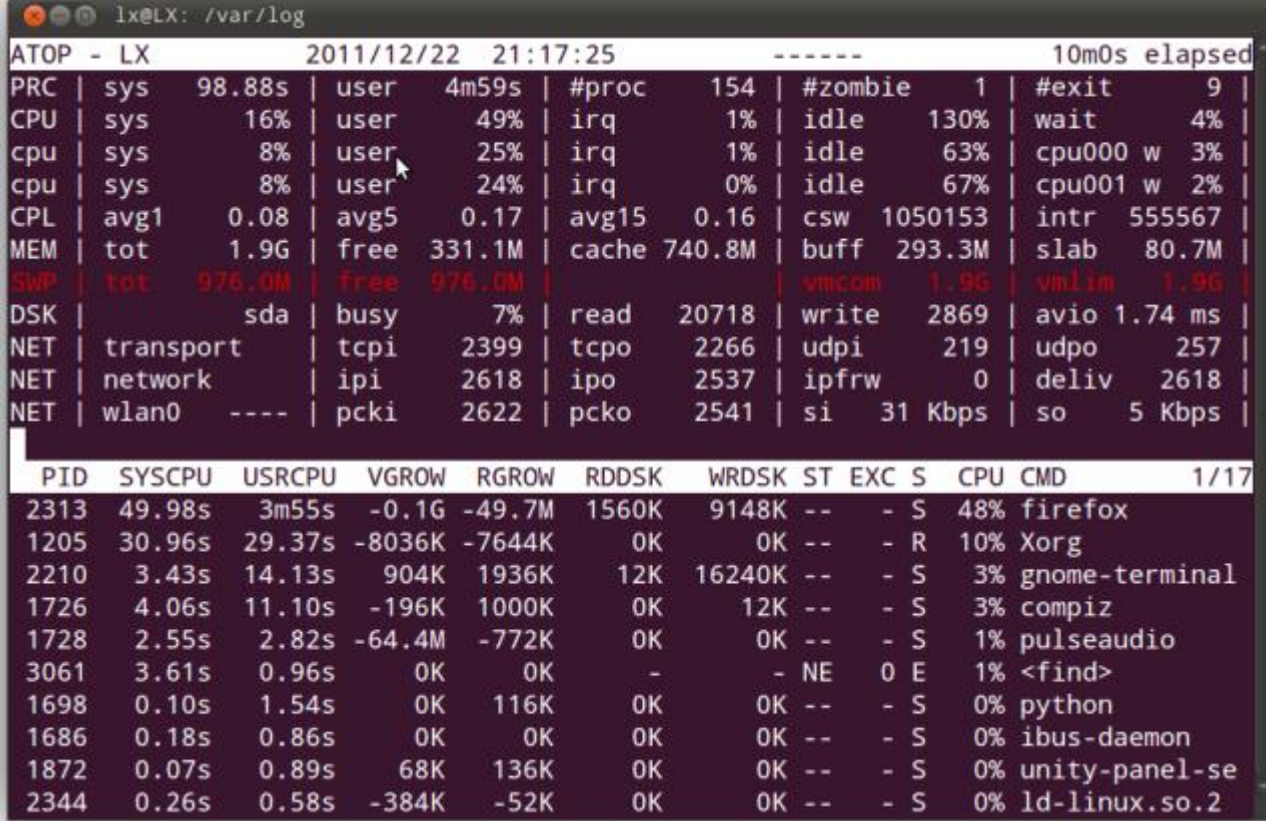

从上图中,我们可以看到PID为3061的find进程在退出前在内核模式下占用了3.43秒CPU 时间, 在用户模式下占用了 0.96 秒 CPU 时间, 共使用 CPU 时间为 4.39 秒, 相对 10 分钟 采样周期, CPU 时间占用比例为 1%, ST 列表示进程状态, N 表示该进程是前一个采样周 期新生成的进程,E 表示该进程已退出,EXC 列指示进程的退出码。从进程名在"<>"符号 中,我们亦可知该进程已退出。

## 内存视图**(Memory consumption)**

内存视图展示了进程使用内存情况,按 m 键可进入内存视图。

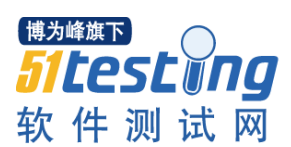

www.51testing.com

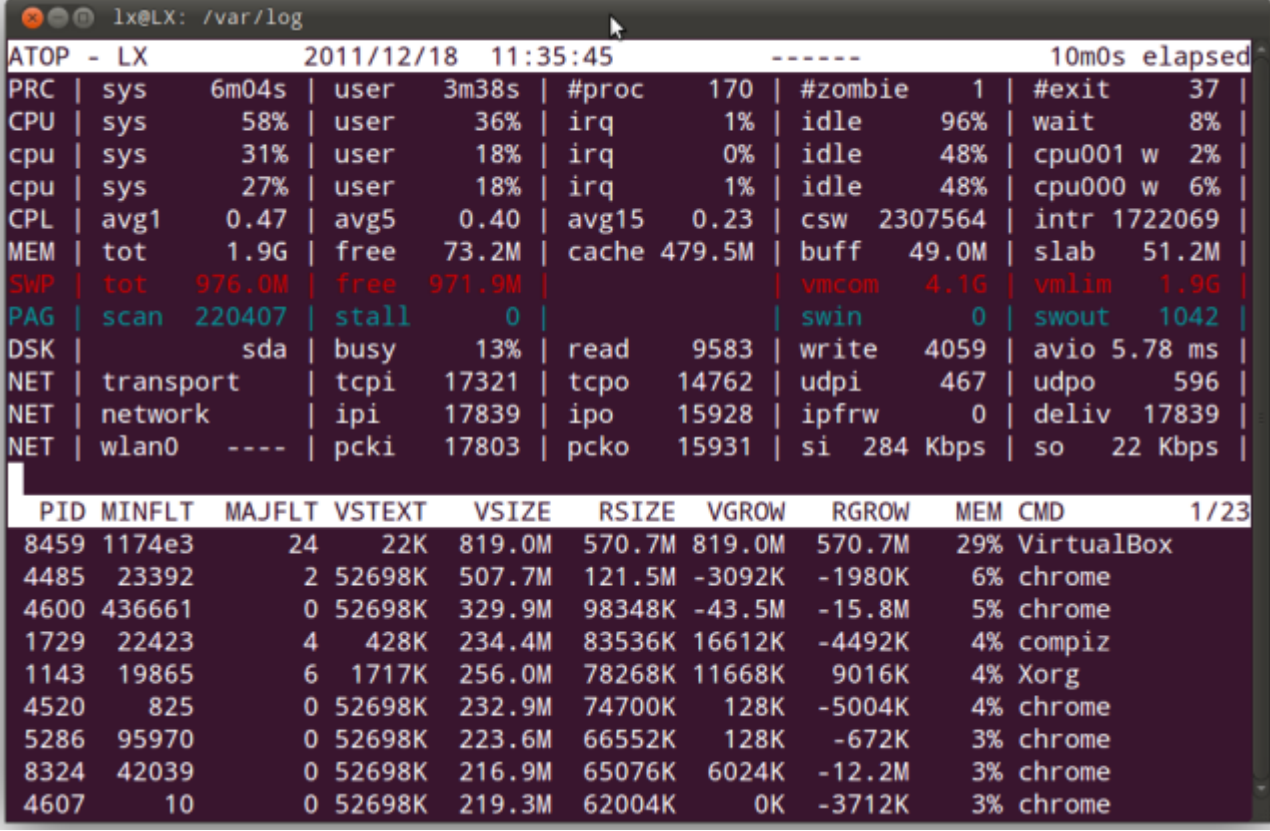

上图下半部分展示了每个进程占用的虚拟内存空间(VSIZE)、内存空间(RSIZE)大小,以及 在上一个采样周期中虚拟内存和物理内存增长大小(VGROW、RGROW), MEM 列指示进 程所占物理内存大小。

从上图的 PAG 列的信息, 我们可以知道此时系统内存负载较高, 出现页换出情况, 从进程 视图中 VGROW 和 RGROW 列可看出 VirtualBox 进程占用内存量大量增长,部分进程占用 的内存减少(VGROW 或 RGROW 字段为负值), 为 VirtualBox 进程腾出空间。

## 命令视图**(Command line)**

按 c 键我们可以进入命令视图, 该视图展示了与每个进程相对应的命令。

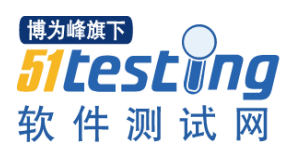

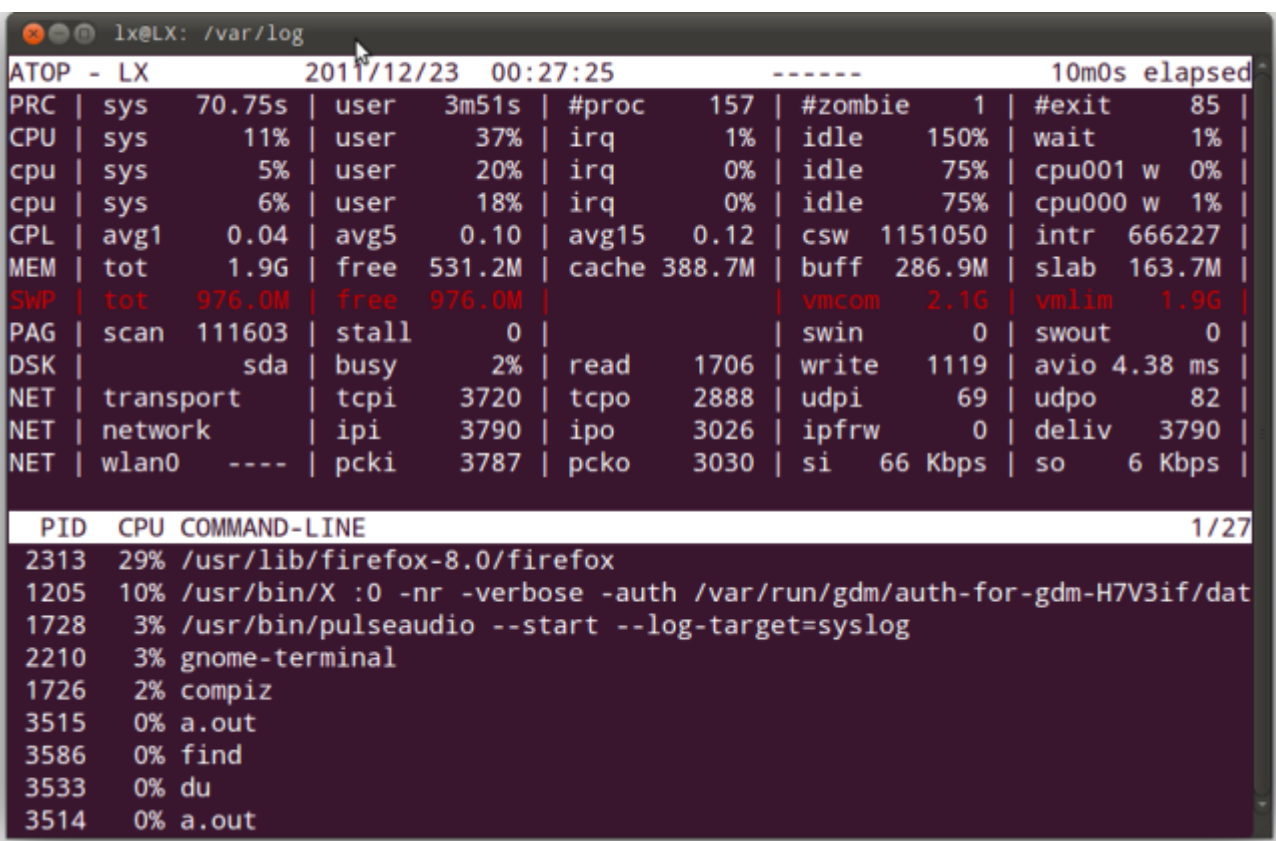

www.51testing.com

有时我们某位"马大哈"同事执行了某个脚本或命令,使得系统资源占用率异常飙高,这时,

我们可以很容易地通过 atop 的命令视图找到导致异常的命令。

# **atop** 日志

每个时间点采样页面组合起来就形成了一个 atop 日志文件,我们可以使用"atop -r XXX"命

令对日志文件进行查看。那以什么形式保存 atop 日志文件呢?

对于 atop 日志文件的保存方式, 我们可以这样:

- 1. 每天保存一个 atop 日志文件,该日志文件记录当天信息
- 2. 日志文件以"atop\_YYYYMMDD"的方式命名
- 3. 设定日志失效期限,自动删除一段时间前的日志文件

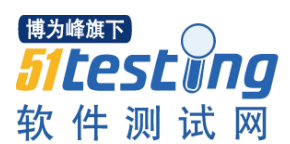

其实 atop 开发者已经提供了以上日志保存方式, 相应的 atop.daily 脚本可以在源码目录下 找到。在 atop.daily 脚本中, 我们可以通过修改 INTERVAL 变量改变 atop 信息采样周期(默 认为10分钟);通过修改以下命令中的数值改变日志保存天数(默认为28天):

(sleep 3; find \$LOGPATH -name 'atop \*' -mtime +28 -exec rm {} \; ) &

最后,我们修改 cron 文件,每天凌晨执行 atop.daily 脚本:

0 0 \* \* \* root /etc/cron.daily/atop.daily

# 小结

本文对 Linux 系统资源及进程监控工具 atop 进行了介绍, 对 atop 所记录信息中的部分字段 的含义以及进程视图进行了分析,最后讲述了 atop 日志文件的保存方式。

atop 工具会根据终端界面的大小调整所显示的字段,因此你使用 atop 时看到的部分字段可 能与以上截图不相同。若想更深入地了解 atop 工具中字段含义和各种进程视图, 请猛击 Reference 链接。